# I/O Expansion Module NPN/ PNP Digital Inputs

# Módulo de Expansión de I/O Entradas Digitales NPN/PNP

# Módulo de Expansão de I/O Entradas Digitais NPN/PNP

# CFW100-IOD

Installation, Configuration and Operation Guide Guía de Instalación, Configuración y Operación Guia de Instalação, Configuração e Operação

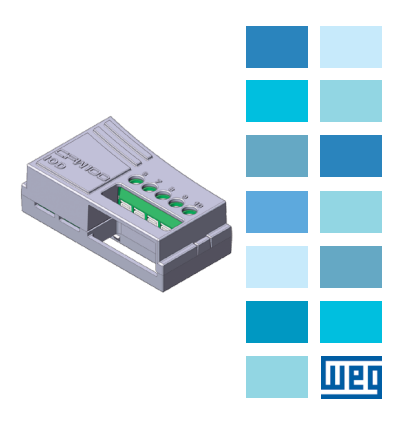

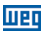

### **SUMMARY**

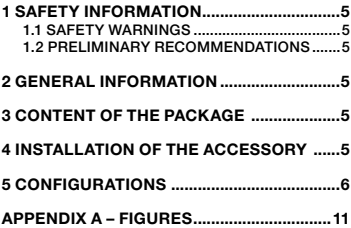

# ÍNDICE

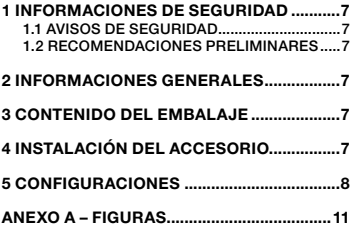

# ÍNDICE

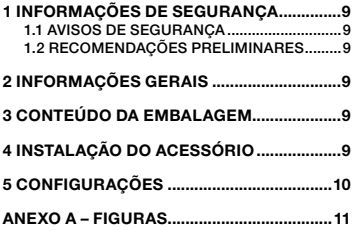

English

Português

Português

<span id="page-4-0"></span>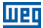

# 1 SAFETY INFORMATION

#### 1.1 SAFETY WARNINGS

#### NOTE!

- Only use the I/O expansion module NPN/PNP digital inputs (CFW100-IOD) on WEG CFW100 series inverters with firmware from version V2.30 up (see P023).
- It is recommended to read the CFW100 user manual before installing or operating this accessory.
- This quide contains important information regarding the proper understanding and correct operation of this module.

#### 1.2 PRELIMINARY RECOMMENDATIONS

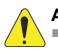

#### ATTENTION!

- Always disconnect the general power supply before connecting or disconnecting the accessories of the CFW100 frequency inverter.
- Wait for at least ten minutes for the full discharge of the power capacitors.

# 2 GENERAL INFORMATION

This guide provides directions for the installation, configuration and operation of the I/O expansion module - NPN/PNP digital inputs (CFW100-IOD).

# 3 CONTENT OF THE PACKAGE

Upon receiving the product, check if the package contains:

- Accessory in anti-static package.
- Installation, configuration and operation guide.

# 4 INSTALLATION OF THE ACCESSORY

The CFW100-IOD is easily connected to the CFW100 frequency inverter by means of the plug-and-play concept. The procedures below must be observed for the proper installation and start-up:

**English** 

#### <span id="page-5-0"></span>I/O Expansion Module NPN/PNP Digital Inputs

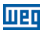

- 1. With the inverter de-energized, remove the front cover of the Inverter [\(Figure A1 on page 11](#page-10-1)).
- 2. Fit the accessory to be installed as shown in Figure [A1 on page 11.](#page-10-1)
- 3. Power up the inverter.

# 5 CONFIGURATIONS

The CFW100-IOD connections must be done to the I/O expansion connector as per [Table 1 on page 6](#page-5-1). The termination can be better viewed in Figure A2 on [page 12](#page-11-0).

<span id="page-5-1"></span>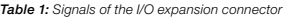

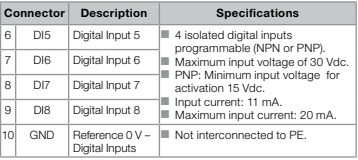

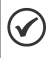

#### NOTE!

The firmware version of the CFW100-IOD accessory can be viewed in parameter P024 of the CFW100 inverter.

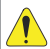

#### ATTENTION!

For the proper operation of the CFW100 inverter with the CFW100-IOD module, parameters P310, P311 and P312 must be set with the factory default values. For further details refer to the CFW100 programming manual version V2.3X or above.

<span id="page-6-0"></span>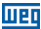

## 1 INFORMACIONES DE SEGURIDAD

#### 1.1 AVISOS DE SEGURIDAD

#### ¡NOTA!

- Solamente utilizar el módulo de expansión de I/O - entradas digitales NPN/PNP (CFW 100-IOD) en los convertidores WEG serie CFW100 con versión de firmware a partir de V2.30 (ver P023).
- Se recomienda la lectura del manual del usuario del CFW100 antes de instalar u operar este accesorio.
- El contenido de esta guía provee informaciones importantes para el correcto entendimiento y el buen funcionamiento de este módulo.

#### 1.2 RECOMENDACIONES PRELIMINARES

#### ¡ATENCIÓN!

- Siempre desconecte la alimentación general antes de conectar o desconectar los accesorios del convertidor de frecuencia CFW100.
- Aquarde por lo menos 10 minutos para garantizar la desenergización completa del convertidor.

## 2 INFORMACIONES GENERALES

Esta guía orienta en la instalación, configuración y operación del módulo de expansión de I/O - entradas digitales NPN/PNP (CFW100-IOD).

# 3 CONTENIDO DEL EMBALAJE

Al recibir el producto, verificar si el embalaje contiene:

- Accesorio en embalaie antiestático.
- Guía de instalación, configuración y operación.

# 4 INSTALACIÓN DEL ACCESORIO

El CFW100-IOD es fácilmente conectado al convertidor de frecuencia CFW100, utilizando el concepto "plug**Español** 

<span id="page-7-0"></span>and-play". Para una correcta instalación y puesta en funcionamiento, deben ser seguidos los procedimientos de abajo:

- 1. Con el convertidor sin tensión, retire la tapa frontal del convertidor ([Figura A1 en la página 11\)](#page-10-2).
- 2. Encaje el módulo de expansión a ser instalado, conforme es indicado en la [Figura A1 en la página](#page-10-2)  [11.](#page-10-2)
- 3. Energice el convertidor.

# 5 CONFIGURACIONES

Las conexiones del accesorio CFW100-IOD deben ser hechas en el conector de expansión de I/O conforme la [Tabla 1 en la página 8.](#page-7-1) Los terminales del conector del accesorio son presentados en la [Figura A2 en la](#page-11-1)  [página 12](#page-11-1).

<span id="page-7-1"></span>Tabla 1: Señales del conector de expansión de I/O

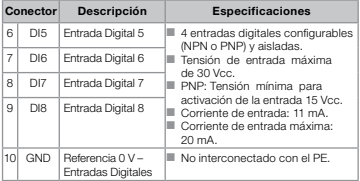

#### ¡NOTA!

La versión de firmware del accesorio CFW100-IOD puede ser visualizada en el parámetro P024 del convertidor CFW100.

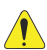

#### ¡ATENCIÓN!

Para el correcto funcionamiento del convertidor CFW100 con el módulo CFW100-IOD, los parámetros P308, P310, P311 y P312 deben estar ajustados con los valores estándar de fábrica. Para más detalles, consulte el manual de programación del CFW100 V2.3X o superior.

<span id="page-8-0"></span>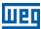

# 1 INFORMAÇÕES DE SEGURANÇA

#### 1.1 AVISOS DE SEGURANÇA

#### NOTA!

- Somente utilizar o módulo de expansão de I/O - entradas digitais NPN/PNP (CFW 100-IOD) nos inversores WEG série CFW100 com versão de firmware a partir da V2.30 (ver P023).
- Recomenda-se a leitura do manual do usuário do CFW100 antes de instalar ou operar esse acessório.
- O conteúdo deste quia fornece informações importantes para o correto entendimento e bom funcionamento deste módulo.

#### 1.2 RECOMENDAÇÕES PRELIMINARES

#### ATENÇÃO!

- Sempre desconecte a alimentação geral antes de conectar ou desconectar os acessórios do inversor de frequência CFW100.
- Aguarde pelo menos 10 minutos para garantir a desenergização completa do inversor.

# 2 INFORMAÇÕES GERAIS

Este guia orienta na instalação, configuração e operação do módulo de expansão de I/O - entradas digitais NPN/PNP (CFW100-IOD).

# 3 CONTEÚDO DA EMBALAGEM

Ao receber o produto, verificar se a embalagem contém:

- Acessório em embalagem anti-estática.
- Guia de instalação, configuração e operação.

# 4 INSTALAÇÃO DO ACESSÓRIO

O CFW100-IOD é facilmente conectado ao inversor de frequência CFW100 utilizando o conceito "plugPortuguês

<span id="page-9-0"></span>and-play". Os procedimentos abaixo devem ser seguidos para a correta instalação e colocação em funcionamento:

- 1. Com o inversor desenergizado, retire a tampa frontal do inversor ([Figura A1 na página 11](#page-10-3)).
- 2. Encaixe o módulo de expansão a ser instalado conforme indicado na [Figura A1 na página 11.](#page-10-3)
- 3. Energize o inversor.

# 5 CONFIGURAÇÕES

As conexões do acessório CFW100-IOD devem ser feitas no conector de expansão de I/O conforme [Tabela](#page-9-1)  [1 na página 10](#page-9-1). Os pinos do conector do acessório são apresentados na [Figura A2 na página 12.](#page-11-2)

<span id="page-9-1"></span>Tabela 1: Sinais do conector de expansão de I/O

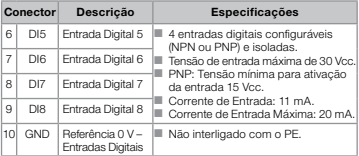

#### NOTA!

A versão de firmware do acessório CFW100- IOD pode ser visualizada no parâmetro P024 do inversor CFW100.

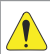

#### ATENÇÃO!

Para o correto funcionamento do inversor CFW100 com o módulo CFW100-IOD, os parâmetros P308, P310, P311 e P312 devem estar ajustados com os valores no padrão de fábrica. Para mais detalhes consulte o manual de programação do CFW100 V2.3X ou superior.

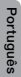

10 | CFW100

# <span id="page-10-0"></span>APPENDIX A – FIGURES ANEXO A – FIGURAS

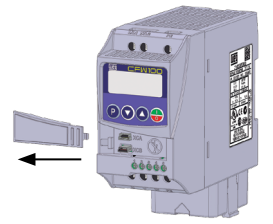

a) Removal of front cover and accessory (a) Remoción de la tapa frontal y del accesorio (a) Remoção da tampa frontal e de acessório

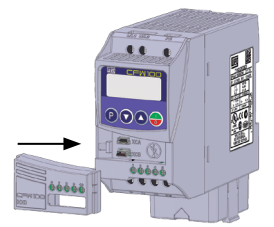

<span id="page-10-3"></span><span id="page-10-2"></span><span id="page-10-1"></span>(b) Accessory connection (b) Conexión del accesorio (b) Conexão de acessório

Figure A1: (a) to (b) Installation of accessory Figura A1: (a) a (b) Instalación del accesorio Figura A1: (a) a (b) Instalação de acessório

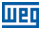

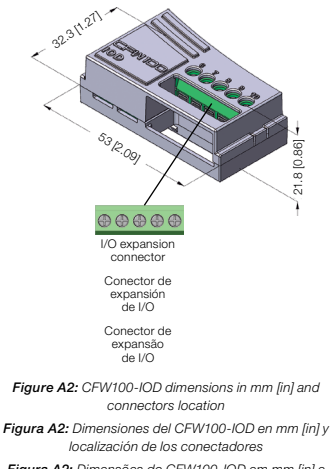

<span id="page-11-2"></span><span id="page-11-1"></span><span id="page-11-0"></span>Figura A2: Dimensões do CFW100-IOD em mm [in] e localização dos conectores

# NOTES / NOTAS / ANOTAÇÕES

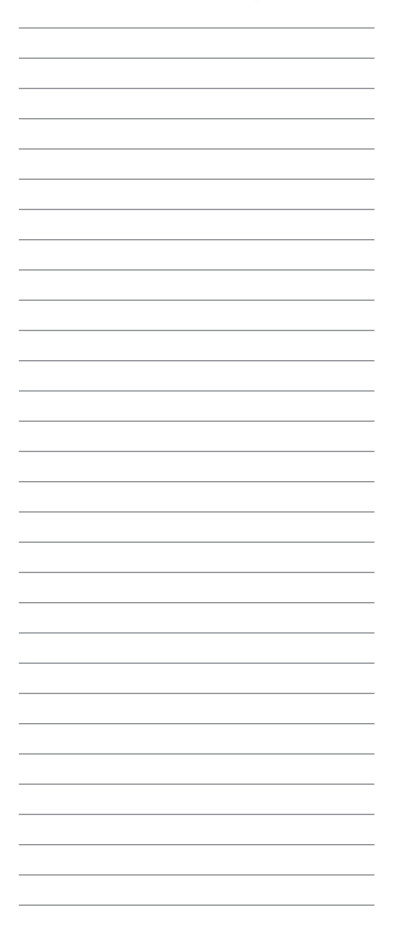

# NOTES / NOTAS / ANOTAÇÕES

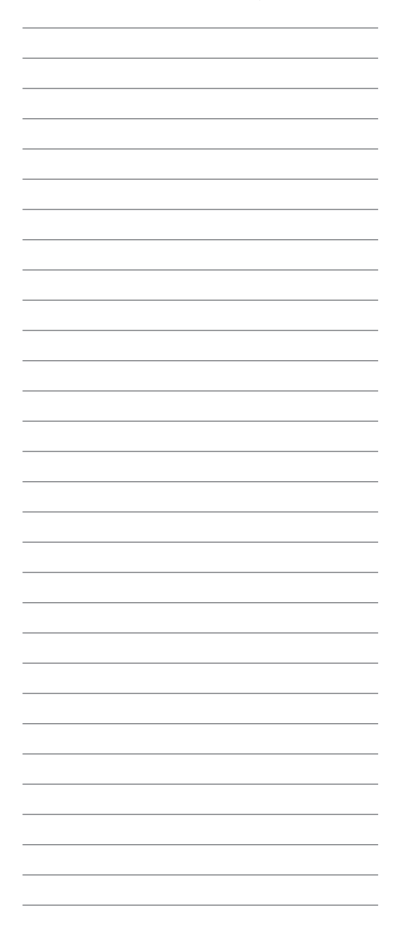

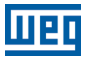

WEG Drives & Controls - Automação LTDA. Jaraguá do Sul - SC - Brazil Phone 55 (47) 3276-4000 - Fax 55 (47) 3276-4020 São Paulo - SP - Brazil Phone 55 (11) 5053-2300 - Fax 55 (11) 5052-4212 automacao@weg.net www.weg.net

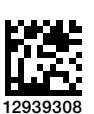

Document: 10003090767 / 00 Document: 10003090767 / 00